# **Handlungsanweisung Einlegen des Akkus in den Pager**

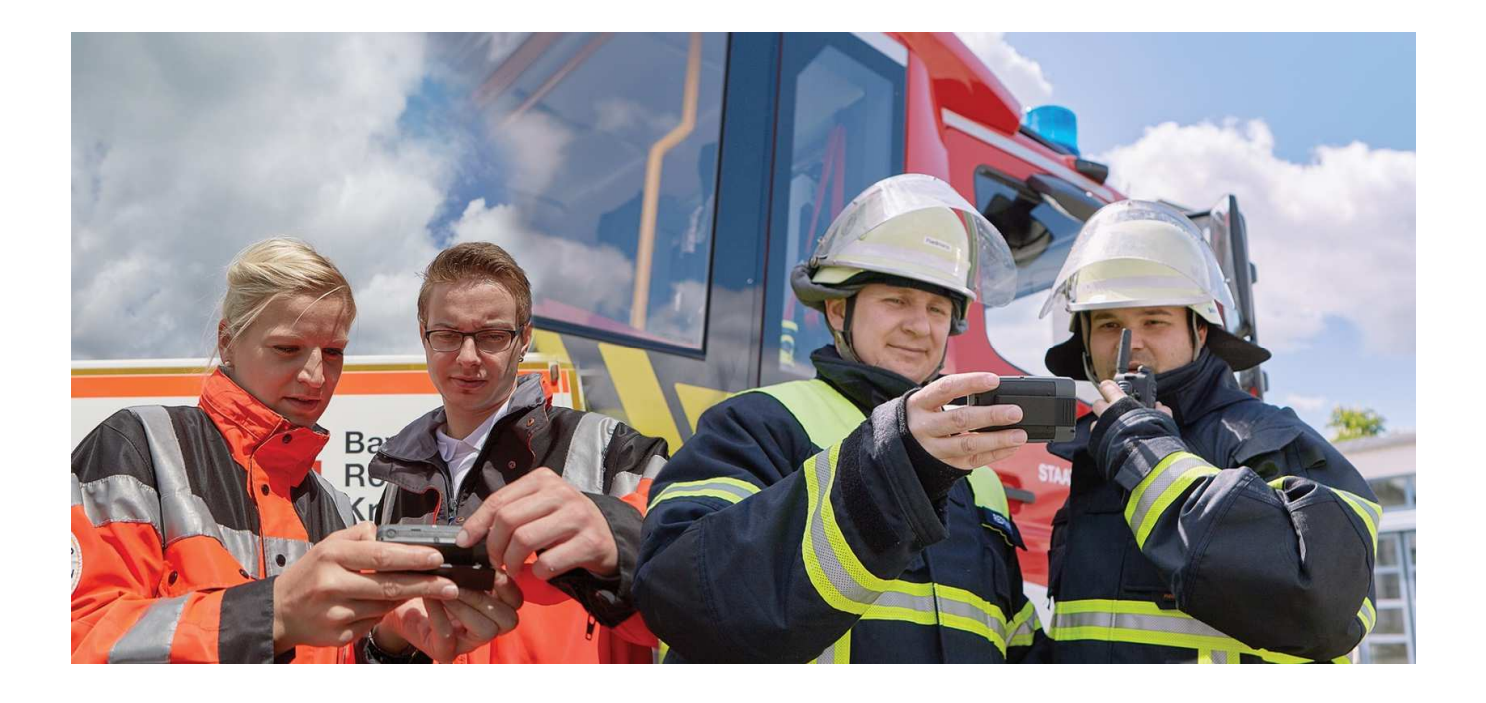

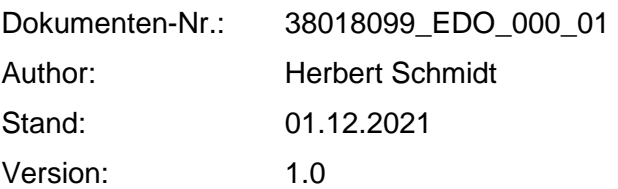

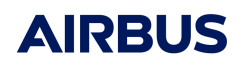

#### **Inhaltsverzeichnis**

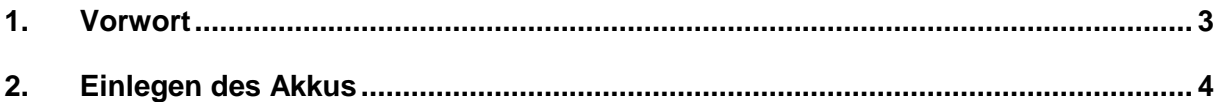

## **Änderungsverzeichnis**

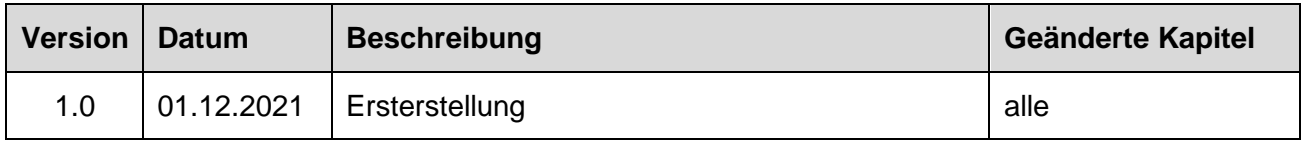

#### **Abbildungsverzeichnis**

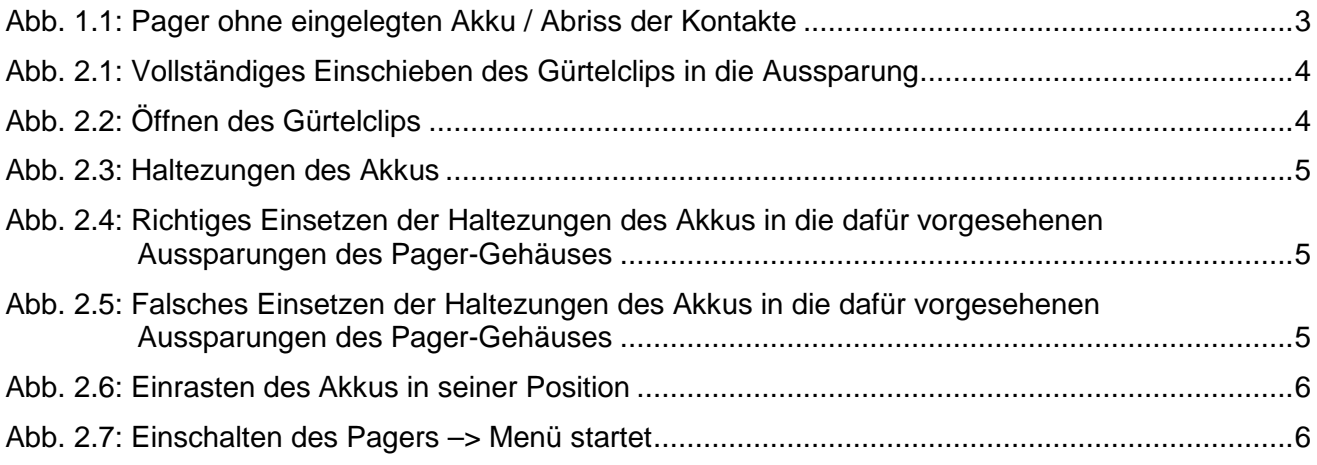

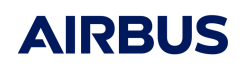

### **1. Vorwort**

Die vorliegende Handlungsanweisung informiert den Nutzer über das richtige Einlegen des Akkus in den Pager bei aufgestecktem Gürtelclip.

#### **Hintergrund:**

Die Auswertungen von Reparaturfällen haben gezeigt, dass durch das falsche Einstecken des Akkus in den Pager bei aufgestecktem Gürtelclip es zu Beschädigungen (Abriss) der vier Kontakte für den Akku-Anschluss gekommen ist und damit die Stromversorgung des Pagers nicht mehr sicher gewährleistet war.

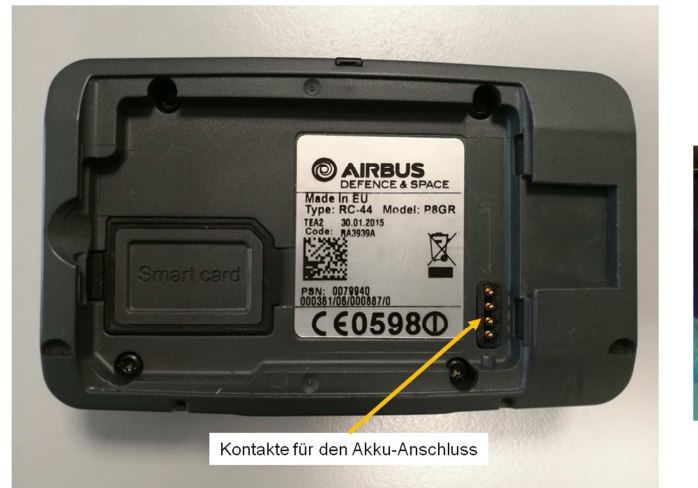

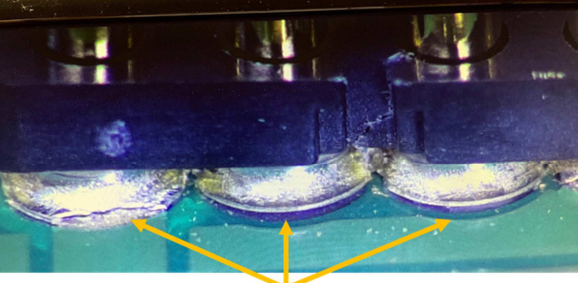

Die Kontakte lösen sich von der Platine.

#### Abb. 1.1: Pager ohne eingelegten Akku / Abriss der Kontakte

## **2. Einlegen des Akkus**

Führen Sie die folgenden Schritte durch:

(1) Achten Sie darauf, dass der Gürtelclip vollständig (bis zum Anschlag) in die Aussparung des Pager-Gehäuses eingeschoben ist.

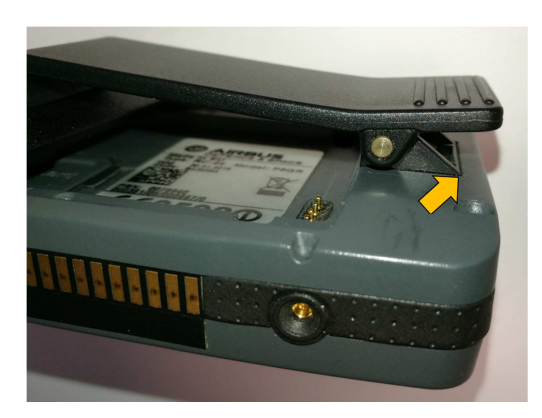

Abb. 2.1: Vollständiges Einschieben des Gürtelclips in die Aussparung

(2) Um den Akku einzusetzen, drücken Sie den Gürtelclip soweit wie möglich nach unten.

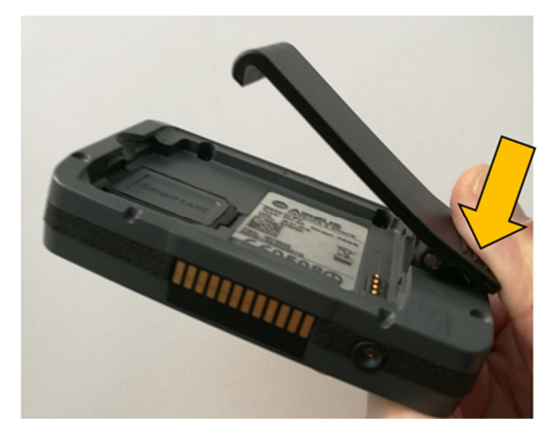

Abb. 2.2: Öffnen des Gürtelclips

(3) Setzen Sie nun die Haltezungen am Akku in die dafür vorgesehenen Aussparungen am Pager-Gehäuse ein.

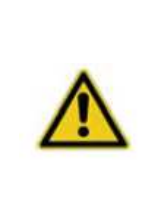

**Achten Sie dabei darauf, dass Sie den Akku nicht vor den Kontakten aufsetzen und dabei beim Einschieben des Akkus in die Aussparungen die Kontakte nach hinten drücken. Dies kann zum Abriss der Kontakte auf der Platine im Pager führen.**

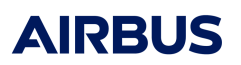

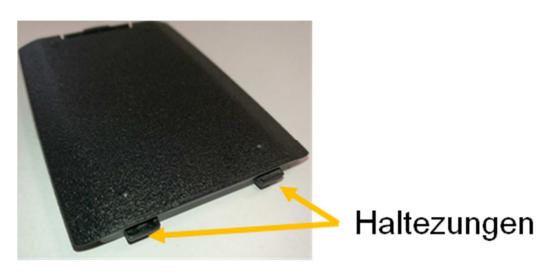

Abb. 2.3: Haltezungen des Akkus

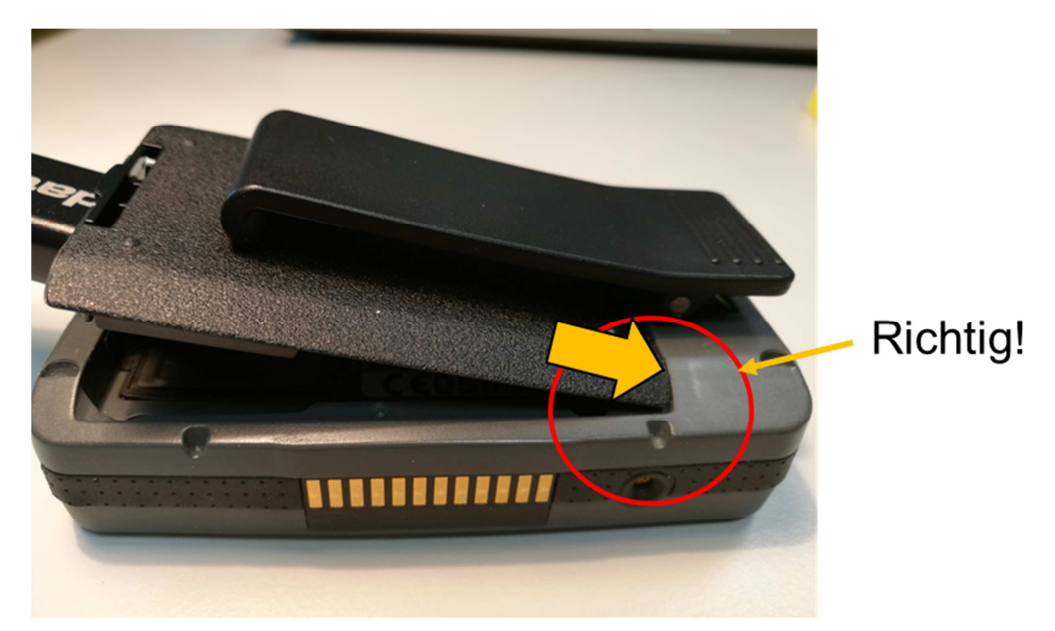

Abb. 2.4: Richtiges Einsetzen der Haltezungen des Akkus in die dafür vorgesehenen Aussparungen des Pager-Gehäuses

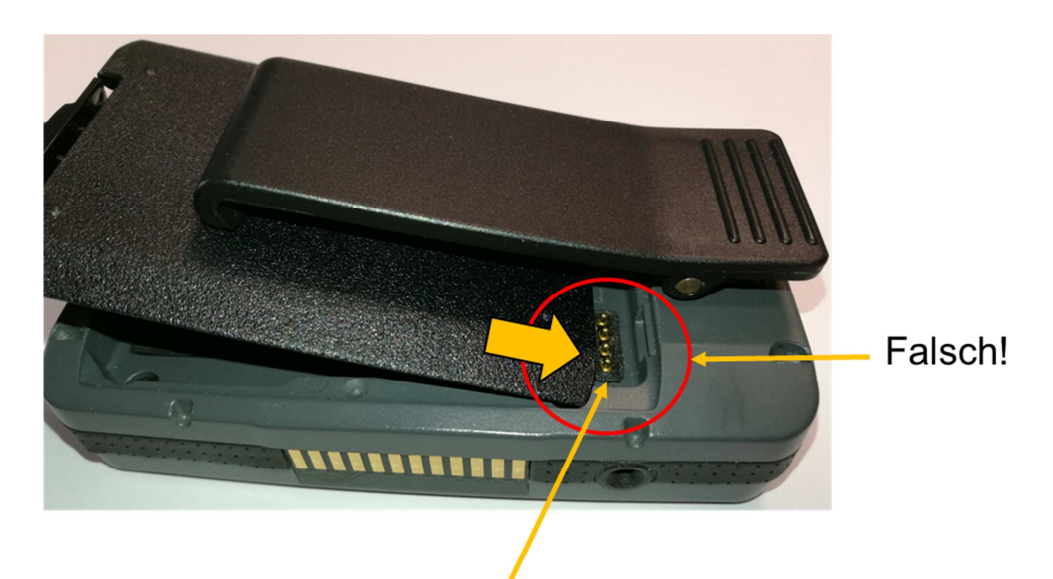

Kontakte lösen sich beim Einschieben des Akkus von der Platine (Abriss der Kontakte).

Abb. 2.5: Falsches Einsetzen der Haltezungen des Akkus in die dafür vorgesehenen Aussparungen des Pager-Gehäuses

(4) Drücken Sie auf den unteren Teil des Akkus, bis er in seiner Position einrastet.

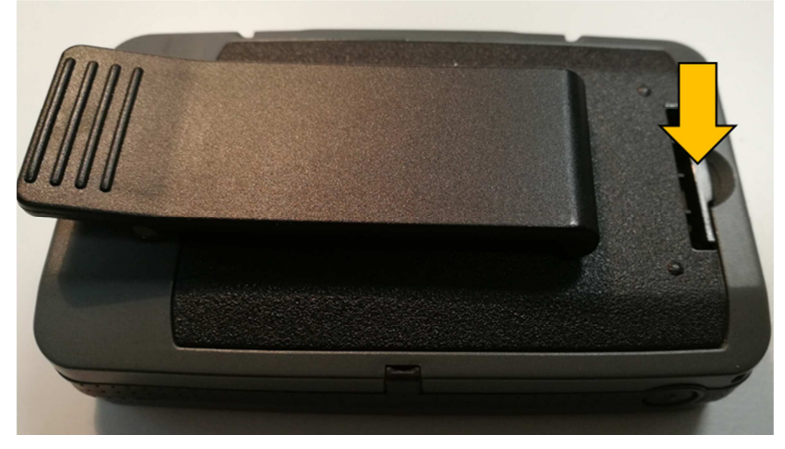

Abb. 2.6: Einrasten des Akkus in seiner Position

(5) Schalten Sie den Pager ein und überprüfen Sie die Funktionen.

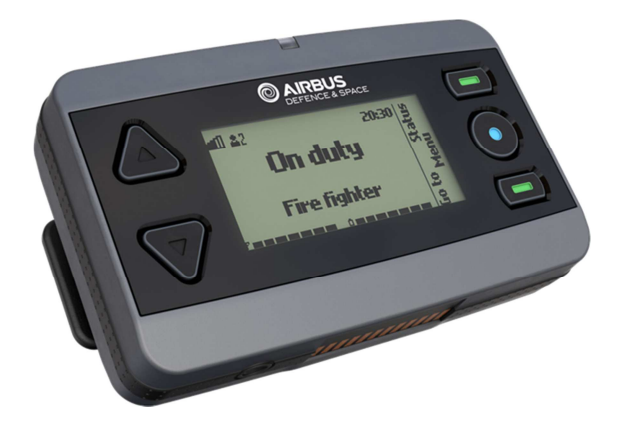

Abb. 2.7: Einschalten des Pagers –> Menü startet